THG Nördlingen - DIGITAL - http://digital.thg-noe.de/

# **Erklärvideo mit Powerpoint erstellen**

Powerpoint bietet die Möglichkeit beim Abspielen einer Präsentation Ton und Bild des Präsentierenden aufzunehmen und auch Notizen in die Folien zu machen.

# **Vorgehen**

### **Präsentation erstellen**

Nachdem man eine Präsentation erstellt hat, wählt man Bildschirmpräsentation aufzeichnen aus. Wenn man nur Notizen machen möchte, dann erstellt man einfach die benötigte Anzahl mit leeren Folien.

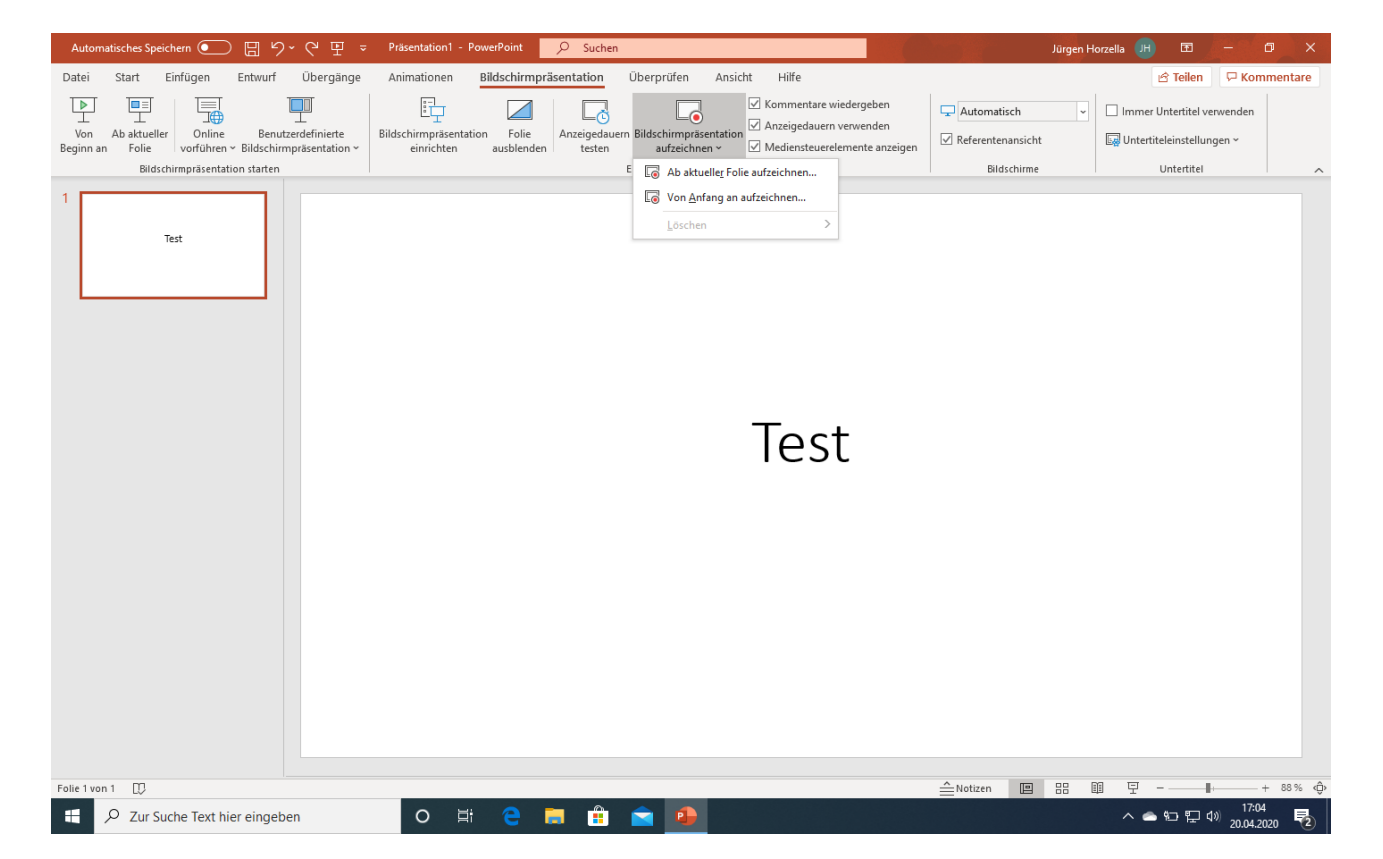

### **Erklärvideo aufzeichnen**

Rechts unten wählt man mit dem Kamerasymbol aus, ob man selbst im Video erscheinen möchte. Mit dem Mikrofonsymbol schaltet man das Mikrofon an bzw. aus.

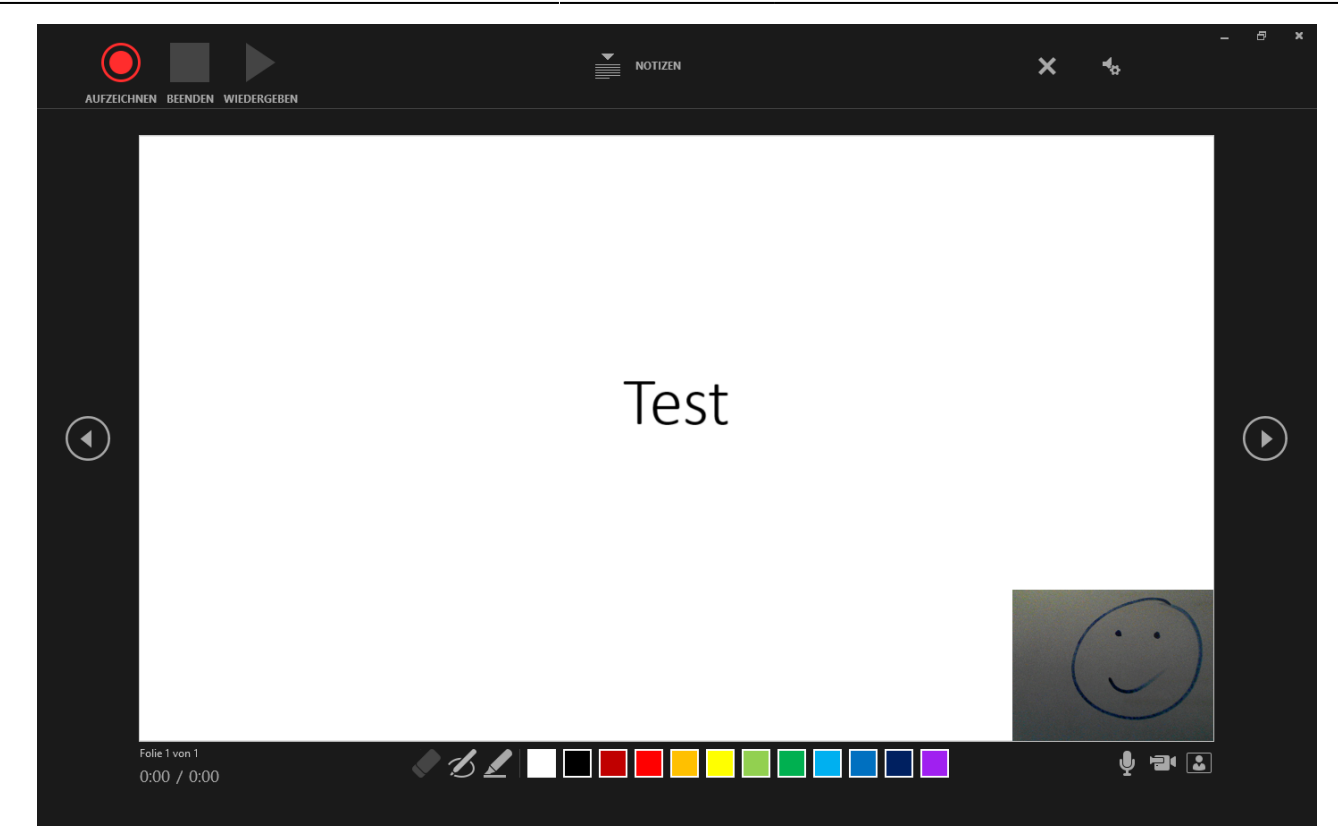

Nach dem Klick auf Aufzeichnen kann man seine Präsentation vorführen, dabei sprechen und Notizen auf der Folie mit der Maus bzw. (wenn vorhanden) mit einem Eingabestift machen.

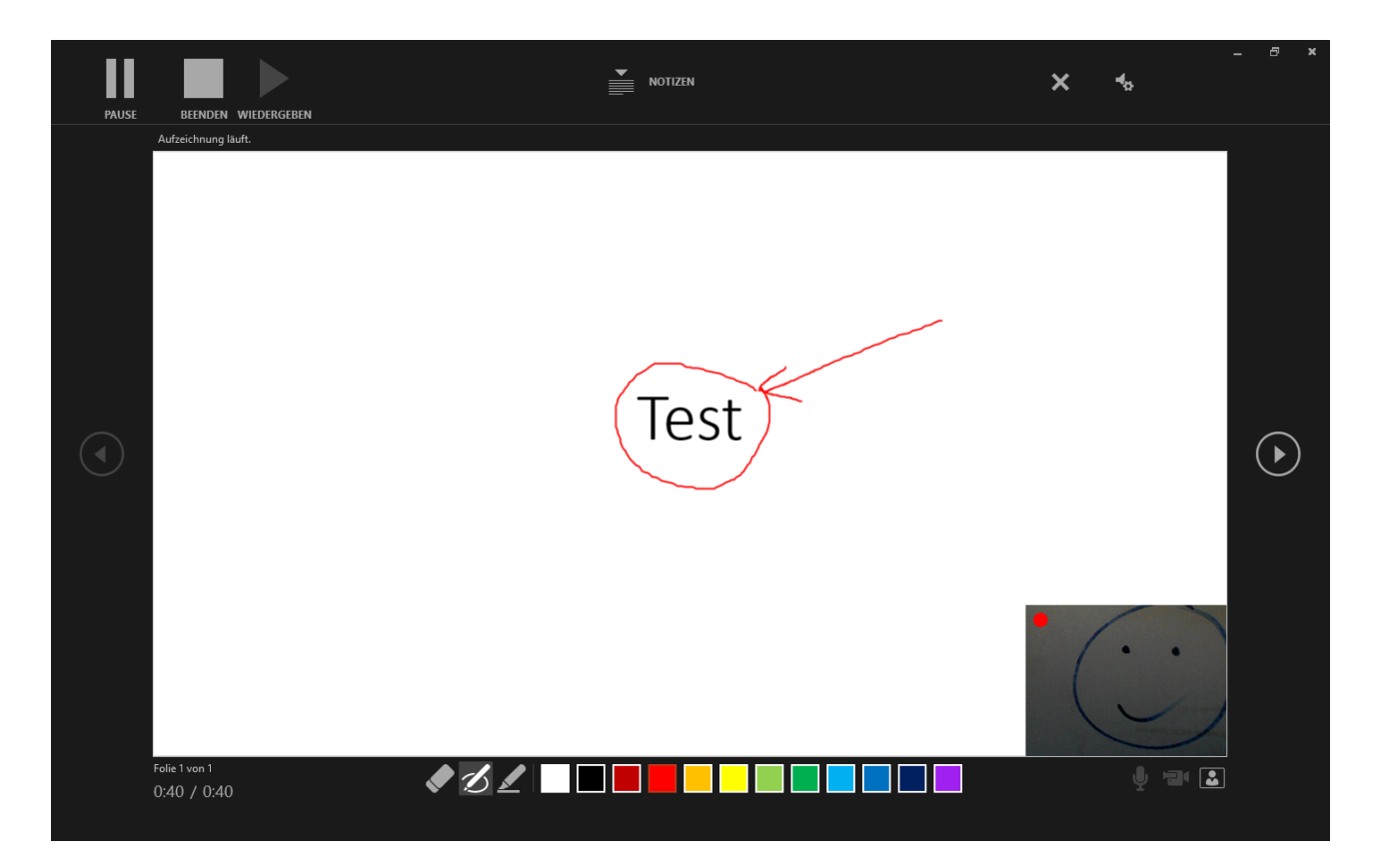

#### **Video exportieren**

Das Video wird über Datei-Exportieren-Video erstellen exportiert.

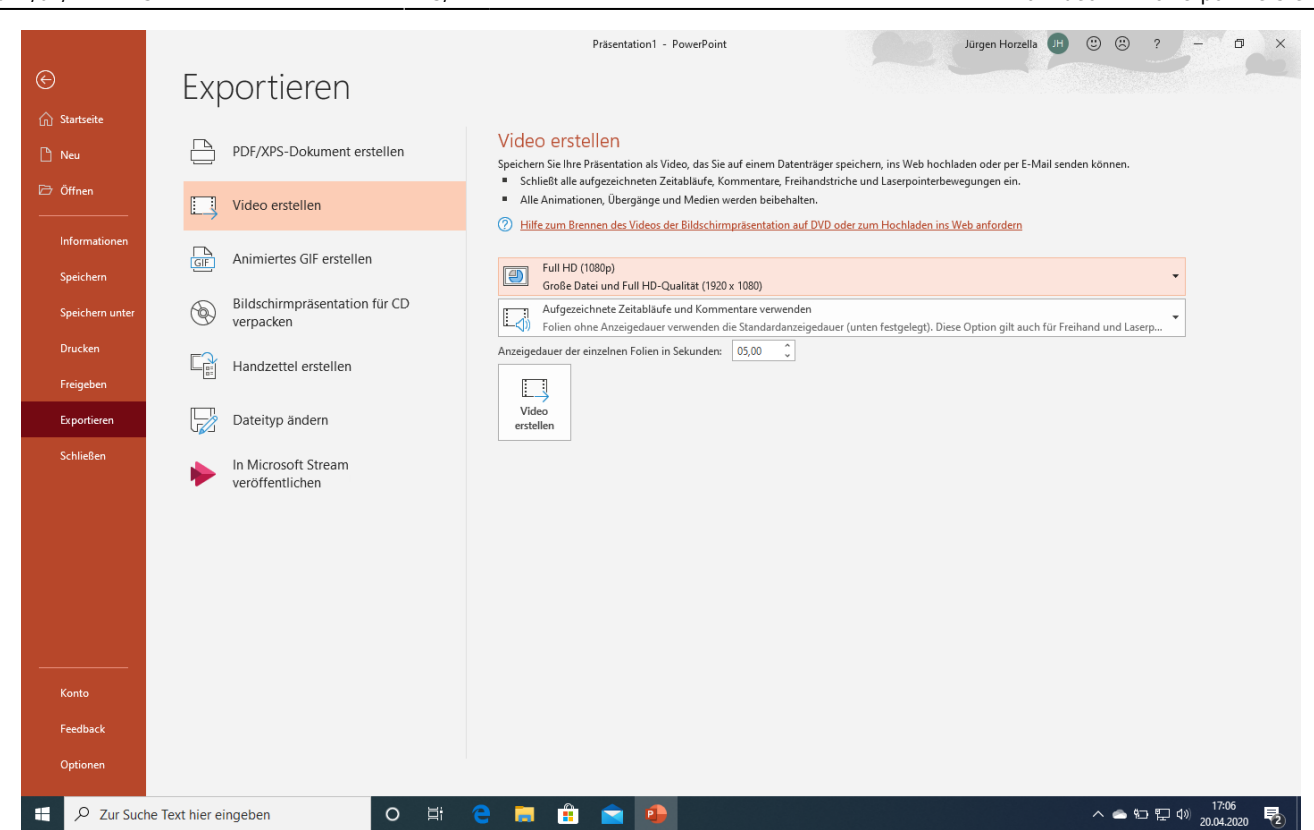

## **Ausführliches Videotutorial**

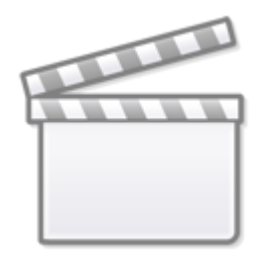

**[Video](http://www.youtube-nocookie.com/embed/9W6DoBO05Yk)**

# **Weitere Videotutorials**

Markus Holzner hat folgende Videotutorials erstellt.

### **Erklärvideo erstellen**

[ppteil1.mp4](http://digital.thg-noe.de/lib/exe/fetch.php?cache=&media=unterricht:ppteil1.mp4)

2021/01/27 14:23 3/4 Erklärvideo mit Powerpoint erstellen

#### **Stiftfunktion verwenden**

#### [ppteil2.mp4](http://digital.thg-noe.de/lib/exe/fetch.php?cache=&media=unterricht:ppteil2.mp4)

**Audio- und Videodatei einfügen**

[ppteil3.mp4](http://digital.thg-noe.de/lib/exe/fetch.php?cache=&media=unterricht:ppteil3.mp4)

From: <http://digital.thg-noe.de/>- **THG Nördlingen - DIGITAL**

Permanent link: **<http://digital.thg-noe.de/doku.php?id=unterricht:powerpoint>**

Last update: **2021/01/07 19:49**

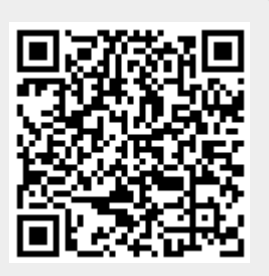